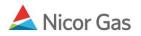

## **Contract Menu – Search Paths**

## **Purpose:**

The purpose of this document is to provide detailed instructions for a Nicor Gas Nomination System user to search for their company's nomination paths. A path gives information on the receiving and delivering points for gas transportation. It also contains additional information like upstream contract and downstream contract.

Note: If a field is required to be completed, the field name is **bold**.

## Instructions:

1. Click on Contract in the Main Menu.

| Company<br>Person | Contract<br>Company | Nomination   | Reports | Logout |
|-------------------|---------------------|--------------|---------|--------|
| Person Se         | arch                | $\backslash$ |         |        |
| Company :         | 2222 >> #1          | Gas Supply 😼 |         |        |

2. Click on Path in the Contract Menu.

| Company     | ▼ Contract | Nomination     | Reports |  | Logout |
|-------------|------------|----------------|---------|--|--------|
| Contract    | Path Af    | fidavit        |         |  |        |
| Contract Se | arch       |                |         |  |        |
| Pipeline :  |            |                | ~       |  |        |
| Company :   |            | 2222 >> #1 Gas | Supply  |  |        |

3. The Path Search page will display.

| Company<br>Contract | ▼ Contract<br>Path At | Nomination<br>ffidavit | Reports  |              |   |  | Logout |
|---------------------|-----------------------|------------------------|----------|--------------|---|--|--------|
| Path Search         | I                     |                        |          |              |   |  |        |
| Pipeline :          |                       |                        |          | ~            |   |  |        |
| Company :           |                       | 2222 >> #1 Gas         | Supply 🖌 |              |   |  |        |
| Contract :          |                       |                        |          | ~            |   |  |        |
| Point :             |                       | ~                      |          | ~            | ~ |  |        |
| Status :            |                       | Active 💌               |          |              |   |  |        |
| Path Name :         |                       |                        |          |              |   |  |        |
| Search              | Clear                 | Create                 | S        | ave Defaults | 1 |  |        |

**Note:** The only required field is pipeline. To further filter your search, enter any of the other search criteria.

| Field                                                                                                    | Function                                                                                    |
|----------------------------------------------------------------------------------------------------|---------------------------------------------------------------------------------------------|
| Pipeline                                                                                                    | Select the pipeline associated with the path.                                               |
| Contract                                                                                                    | Select the contract code and name associated with the path.                                 |
| PointSelect either the point code or point name associated with the path.<br>the point is a receipt or delivery point.<br>Note: A point refers to the place where gas enters or exits a pipelin<br>Receipt Point identifies the source of gas. A Delivery Point identified |                                                                                             |
| Status                                                                                                    | destination of gas<br>Select if the contract status is Active, Inactive, or blank for both. |
| Path Name                                                                                                    | Enter the path name.                                                                        |

- 4. Click the **Search** button. If no records are found, a message will display saying "no records found."
- 5. If records match the search criteria, the Path Search Result page will display. If more than one record is found, the information is sorted alphabetically by Path Name.

| Pipeline : ANR Pipeline                          |               |                         |               |               |            |          |   |   |   |
|--------------------------------------------------|---------------|-------------------------|---------------|---------------|------------|----------|---|---|---|
| Contract :                                       |               | Point :                 | Тур           | e : Status :  | Active     |          |   |   |   |
|                                                  |               |                         |               |               | Cancel     | 1        |   |   |   |
| Path deleted successfully                        |               |                         |               |               |            |          |   |   |   |
| Path Name                                        | Contract Code | Contract Name           | Company Name  | Fuel Category | Start Date | End Date |   |   |   |
| 2222Pool5->10009@NGEUP                           | 100092222     | 2222 to 222222222@ANR   | #1 Gas Supply |               | 7/1/2008   |          | 1 | Ж | Ð |
| 2222Pool5->1111Pool5                             | 2222TT5       | 2222TitleTransfer@ANR   | #1 Gas Supply |               | 7/3/2008   |          | 1 | Ж | ß |
| 2222Pool5->9999Pool5                             | 2222TT5       | 2222TitleTransfer@ANR   | #1 Gas Supply |               | 7/14/2008  |          | 1 | ፠ | Ð |
|                                                  | H0222215      | 2222 Hub Injection @ANR | #1 Gas Supply |               | 7/11/2008  |          | 1 | Ж | 6 |
| 2222P0015->F9087@H0BP1                           |               | 2222 to 1114 @ANR       | #1 Gas Supply |               | 7/9/2008   |          | 1 | Ж | 6 |
| 2222Pool5->F9087@HUBPT<br>2222Pool5->G1114@NGEUP | G11142222     | 2222 10 1114 @ANK       |               |               |            |          |   | 1 |   |

| Field         | Explanation                                                                 |
|---------------|-----------------------------------------------------------------------------|
| Path Name     | Name of the path. The path name contains information regarding the          |
|               | companies involved and the transaction.                                     |
| Contract Code | Short name of the contract. The contract code is determined by the Nicor    |
|               | SuperAdmin.                                                                 |
| Contract Name | Descriptive name of contract. The name provides information about the types |
|               | of services being provided. See the Job Aid entitled "Contract Naming       |
|               | Conventions" for more information on these contracts.                       |
| Fuel Category | This field is not currently being utilized.                                 |
| Start Date    | Start date of the path.                                                     |
| End Date      | End date of the path.                                                       |

5. Click the **Cancel** button to return to the Path Search page.